# **Värien ja kontrastin tarkistaminen omasta Finna-näkymästä**

# Kontrastin tarkistaminen Wave-ohjelmalla

Värien ja kontrastien tarkistaminen käy helpoiten käyttämällä [Wave-työkalua](http://wave.webaim.org/). Wave:a voi käyttää selaimella taikka asentamalla selain-laajennus (laajennus löytyy myös Chrome- ja Firefox-selaimille).

WCAG 2.0 tason AA kriteeriin mukaan kontrastisuhde pitää olla vähintään 4.5:1 normaali tekstillä ja otsikossa 3:1.

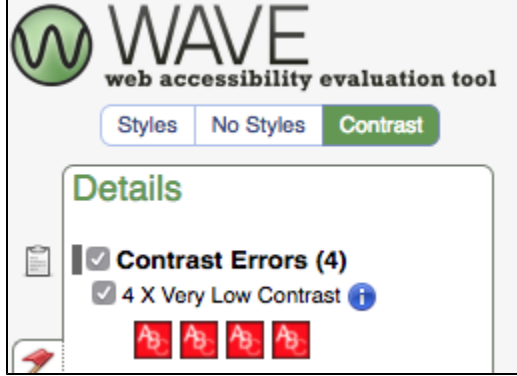

Kontrastin tarkistus Wave-työkalulla tapahtuu Contrast-välilehden kautta.

#### **Kontrasti riittävän suuri**

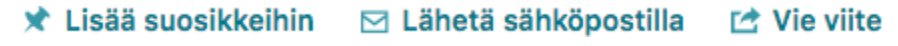

### **Kontrasti liian pieni (ei täytä WCAG 2.0 tason AA vaatimusta)**

\* Lisää suosikkeihin ⊠ Lähetä sähköpostilla [ Vie viite

# Värien valinta

Värien valinnassa kannattaa huomioida että tekstin ja taustan välillä on riittävät konstrasti ja tausta ei ole liian levoton. Kannattaa myös pyrkiä välttämään liian räikeitä värejä, etenkin jos se tekee tekstin hahmottamisesta hankalaa.

## Linkkejä

[Wave](http://wave.webaim.org/) (html, tyylien ja värikontrastin tarkistus)

#### **Värikontrastin tarkistustyökaluja:**

[WebAIM: Contrast Checker](https://webaim.org/resources/contrastchecker/)

[Color Contrast Checker](https://www.tpgi.com/color-contrast-checker/)

[Contrast Grid](http://contrast-grid.eightshapes.com/)

NoCoffee vision simulator:

[chrome.google.com/webstore](https://chrome.google.com/webstore/search/NoCoffee) -> NoCoffee (Chromen lisäosa) [addons.mozilla.org](https://addons.mozilla.org/) -> NoCoffee (Firefoxin lisäosa)